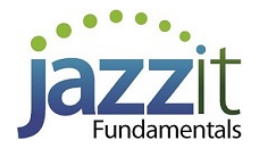

## **JZ018 How do I create interim statements using the Jazzit 9 column financial statements?**

The **Jazzit 9 column financial statement** supports a variety of column configurations. This is useful for preparing interim statements. In this article we will show an example of interim financial statements created using the **Jazzit 9 column financial statements**.

## **Initial setup**

Before getting started we need to ensure that:

1. The Jazzit financial statements are set to show **9 columns with totals format.**

*Please refer to: [1-9 Column Implementation](https://www.youtube.com/watch?v=UJwJVPInOd4) for more information on implementing the* **9 column financial statement***.*

2. Set the CaseWare engagement properties to support the period lengths that are to be reported in the interim statements.

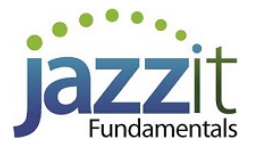

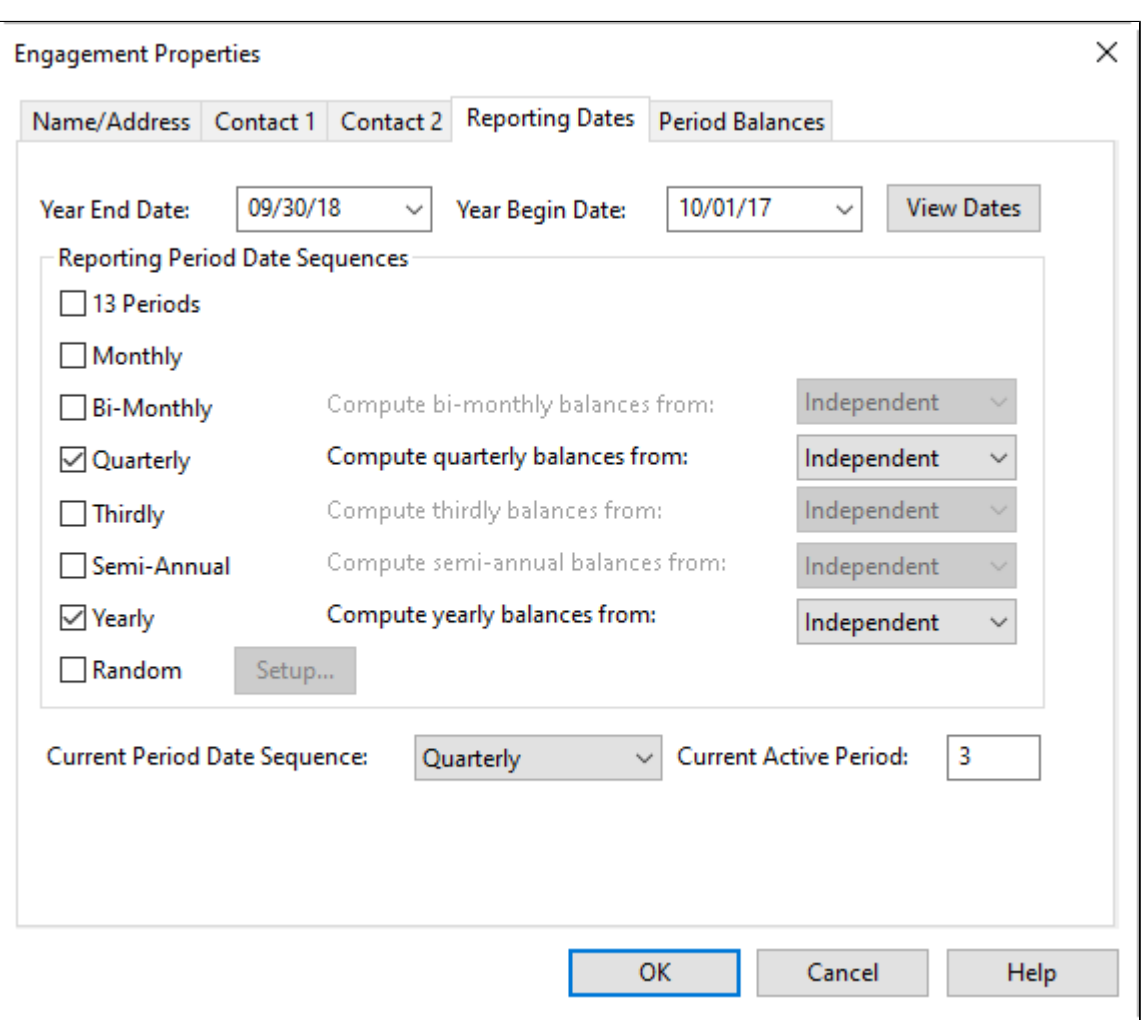

## **Example**

In this example we will create an interim statement with 3 columns. The year end for the example is September 30, 2013. The example will cover the 3<sup>rd</sup> quarter (ending June 30, 2013).

- **Column 1**: Displays the transactions for the 3rd quarter of the year.
- **Column 2**: Displays the 3<sup>rd</sup> quarter year-to-date.
- **Column 3:** Displays the 3rd quarter prior year-to-date

1. In the *J***azzit 9 column financial statement**, click on the Columns tab located in the **Home Menu**. This will display the column settings for the 9 column financial statements.

2. By default, the 9 column statements will have **2 total columns** enabled. Deactivate the total columns by clicking on **Hide** in the **Show/hide total cols**: dropdown.

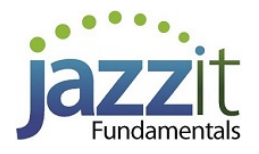

3. Activate columns 1-3 by clicking on the appropriate checkboxes. You can also activate a column for all 3 statements (BS, IS and CF) at once by clicking on the **S** button.

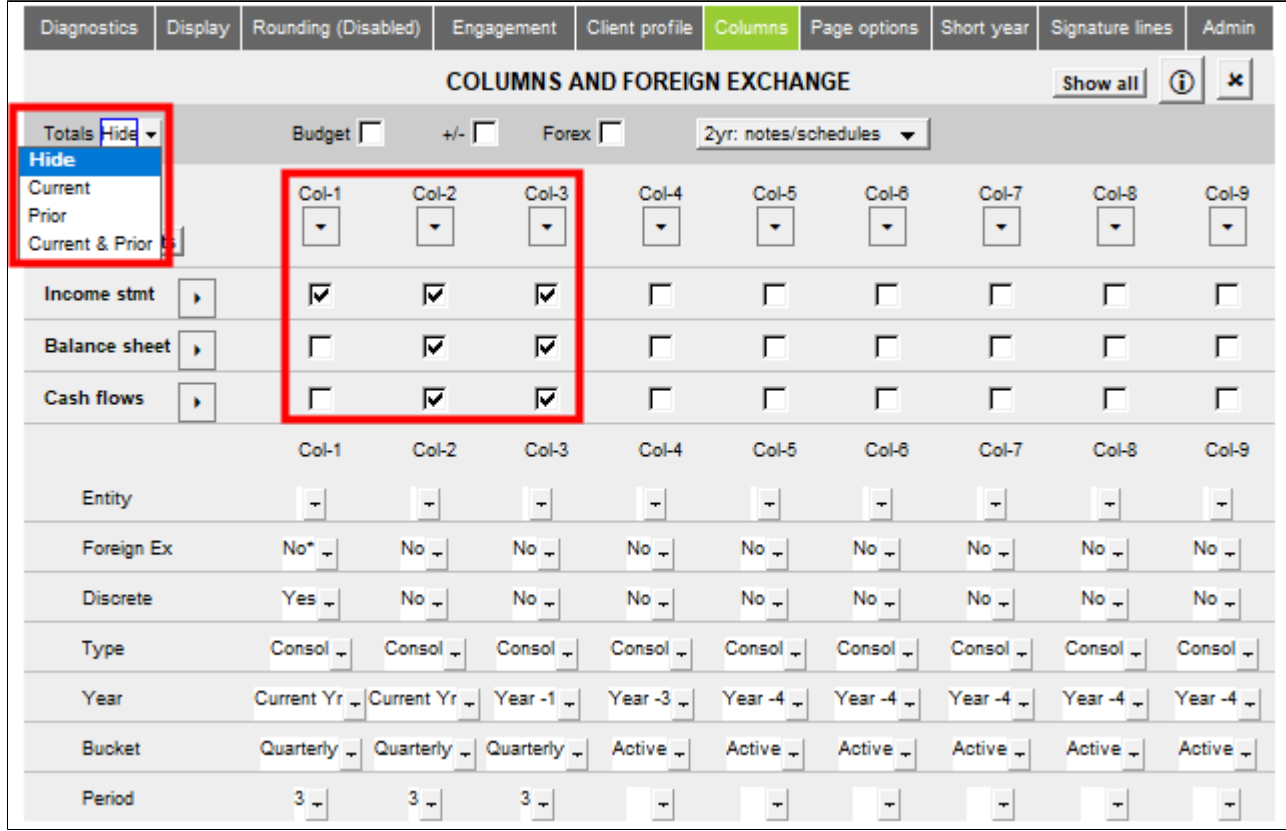

- 4. Set the individual columns using the following settings.
	- a. Column 1 (**Col-1**):
		- **Year = Current y**r (Refers to the period ending on Sept 2013)
		- **Bucket = Quarterly** (uses the quarterly periods as set in the Engagement Properties)
		- **Period = 3** (Refers to the 3<sup>rd</sup> quarter)
		- **Discrete = Yes** (Include only amounts in the 3<sup>rd</sup> quarter)

## b. Column 2 (**Col-2**):

- **Year = Current yr** (Refers to the period ending on Sept 2013)
- **Bucket = Quarterly** (uses the quarterly periods as set in the Engagement Properties)
- **Period = 3** (Refers to the 3<sup>rd</sup> quarter)
- **Discrete = No** (Include Year-to-date amounts)
- c. Column 3 (**Col-3**):
	- **Year = 1st prior yr** (Refers to the period ending Sept 2012)
	- **Bucket = Quarterly** (uses the quarterly periods as set in the Engagement Properties)
	- **Period = 3** (Refers to the 3<sup>rd</sup> quarter)
	- **Discrete = No** (Include Year-to-date amounts)

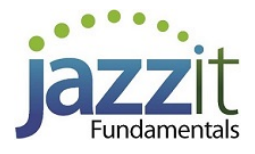

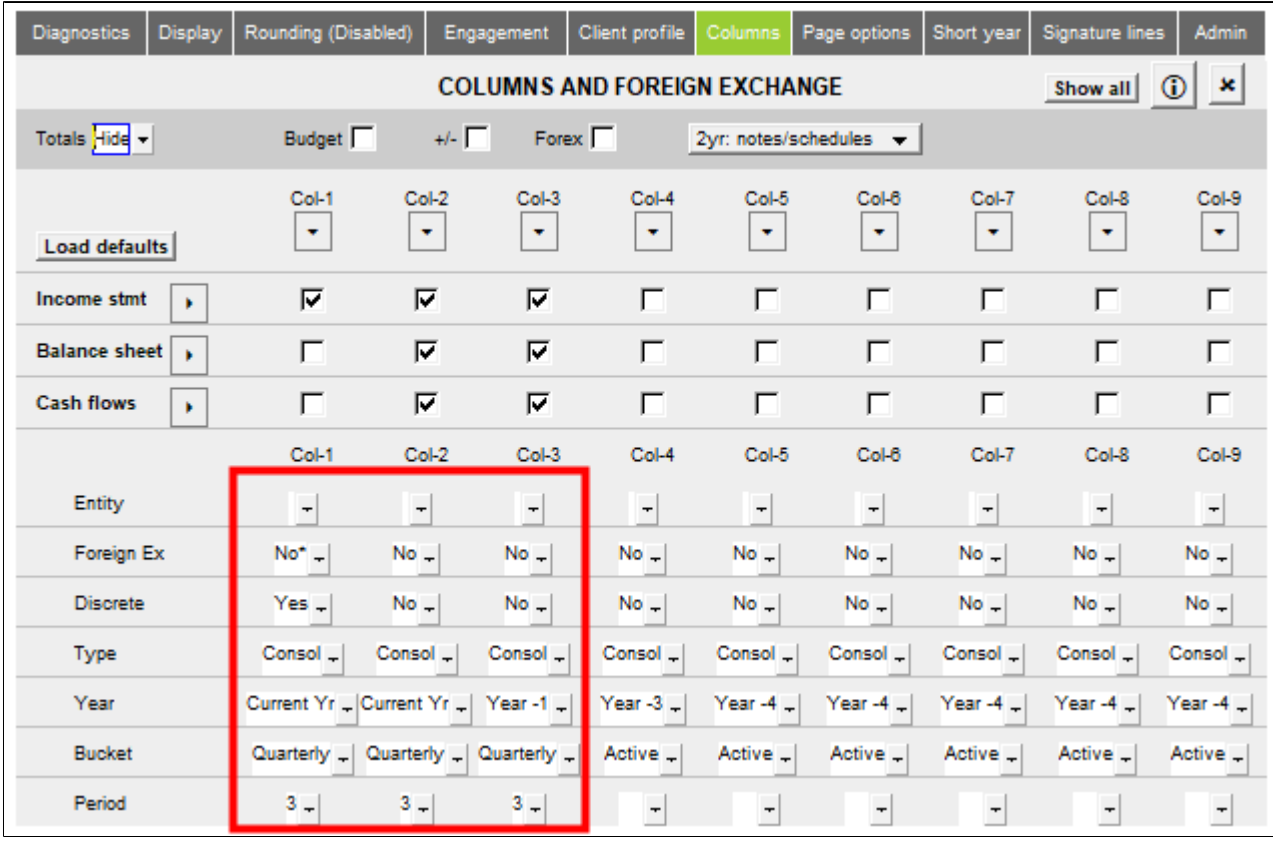

*If* **Current yr** *is the only option available for* **Year** *check to see that the total columns have been disabled. Current year is the only available option when total columns are enabled.*

5. We will need to ensure that the headings in the Jazzit financial statements display the correct period end date for the 3<sup>rd</sup> quarter (June 30 2013). Perform the following steps: a. In CaseWare, click **Engagement > Engagement Properties** set your **Current Period Date Sequence** to **Quarterly** and the **Current Active Period** to **3**.

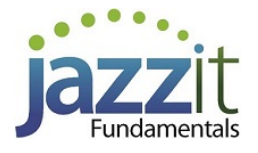

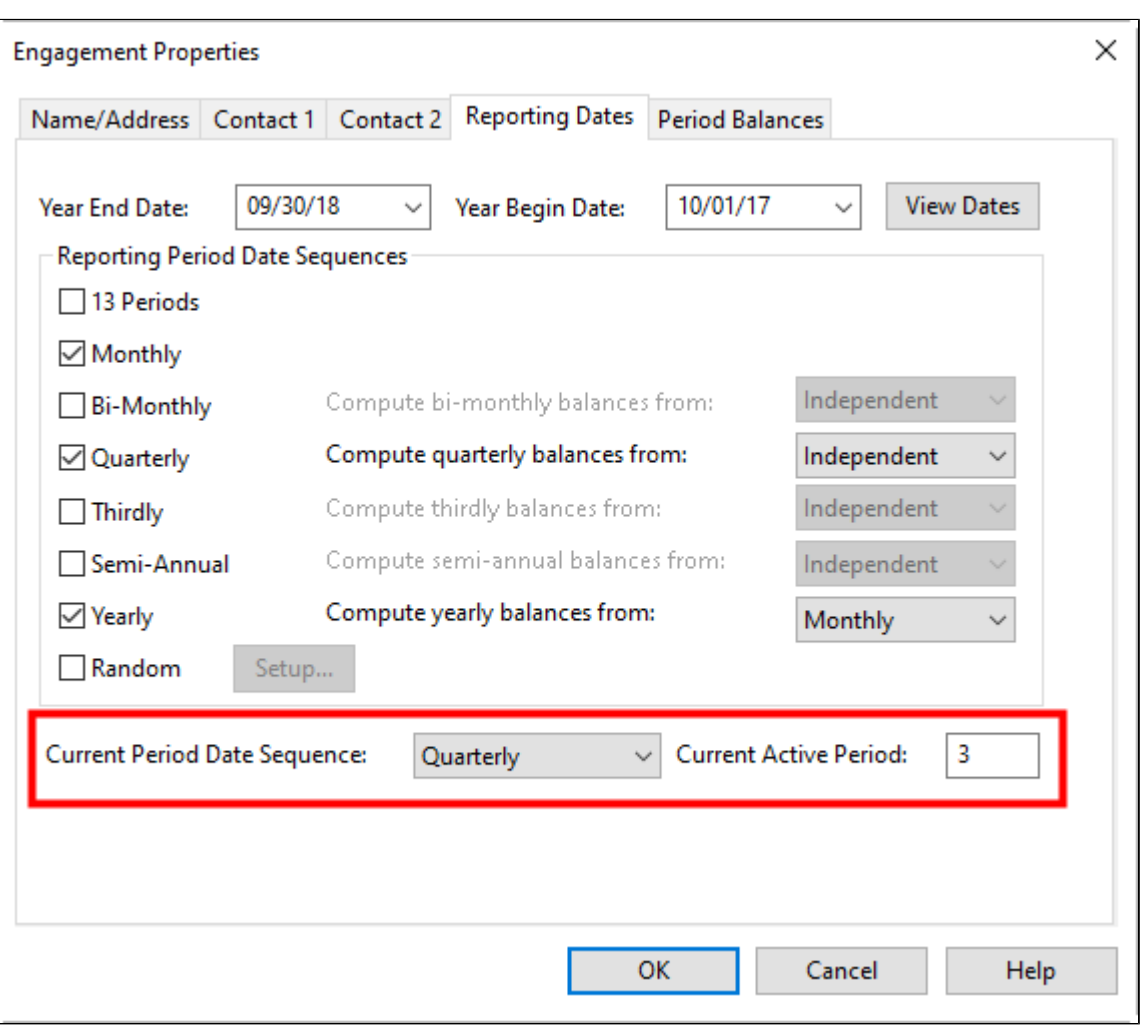

b. Click on the  $\begin{bmatrix} 0 & 0 & 0 \\ 0 & 0 & 0 \\ 0 & 0 & 0 \end{bmatrix}$  button to continue.

6. In the **Jazzit financial statements** click on the **Page options** tab in the Home menu and select **period** for the **Current heading** dropdown. This will ensure that the headings say **period ended** instead of **year ended.**

![](_page_4_Picture_68.jpeg)

7. At the top of the **Balance Sheet, Income Statement** and **Cash Flows** click on the folder icon ( $\Box$ ) beside **Columns** This will reveal various options for the column headings. Click on the checkbox next to the items you want to see printed. Any text that is blue will not print.

![](_page_5_Picture_0.jpeg)

![](_page_5_Picture_22.jpeg)

8. If you are using the Cash Flow statement, ensure that the appropriate comparative period is set for each column.

![](_page_5_Picture_23.jpeg)